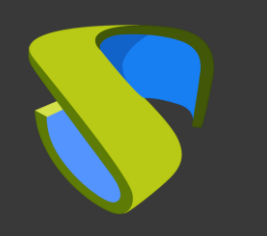

### **UDS Cloud** Azure Guía Rápida - VDI

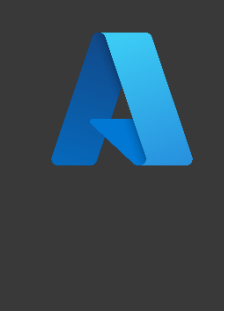

support@udsenterprise.com Contacto: **UDS Enterprise Team** [www.udsenterprise.com](http://www.udsenterprise.com/)

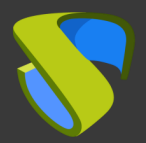

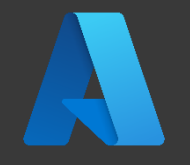

#### Tener una suscripción activa y funcional de Azure

Para más información: **Azure [oficial](https://azure.microsoft.com/es-es/) page** 

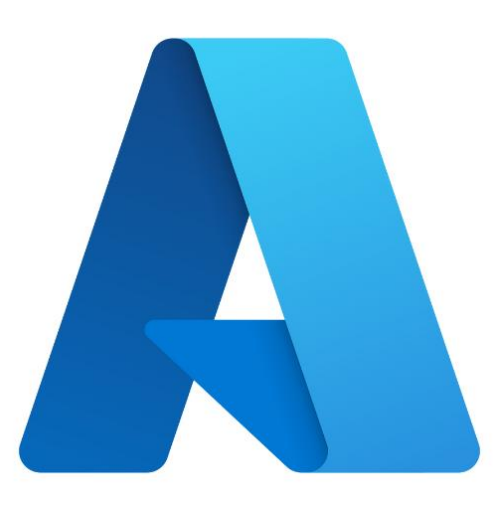

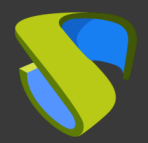

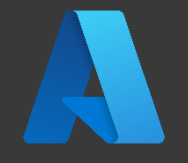

#### Subir los applaince de UDS Enterprise

-UDS Server -UDS Tunneler -UDS Database

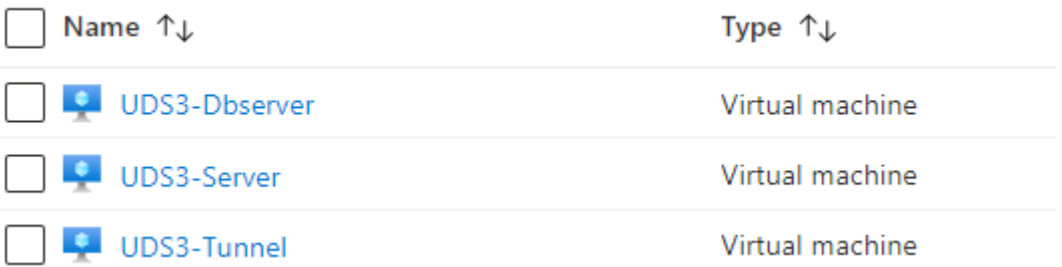

Para más información: VDI con UDS Enterprise y Microsoft Azure [\(Pag 18\)](https://www.udsenterprise.com/media/filer_public/11/ef/11ef732b-5212-47cc-9e9c-24727da682aa/vdi_con_uds_enterprise_35_y_microsoft_azure.pdf)

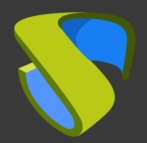

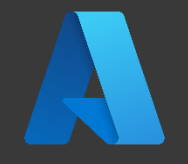

#### Instalación del software UDS Enterprise

Configurar los componentes de UDS Enterprise:

- Base de datos MySQL
- Servidor UDS (broker)
- **Tunnel UDS**
- Actor UDS

Para más información: **VDI con UDS Enterprise y** Microsoft [Azure](https://www.udsenterprise.com/media/filer_public/11/ef/11ef732b-5212-47cc-9e9c-24727da682aa/vdi_con_uds_enterprise_35_y_microsoft_azure.pdf) (Pag 35)

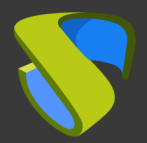

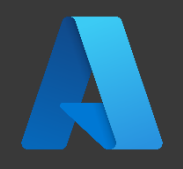

#### Añada Azure en la sección "Servicios" del Panel de Administración de UDS Enterprise

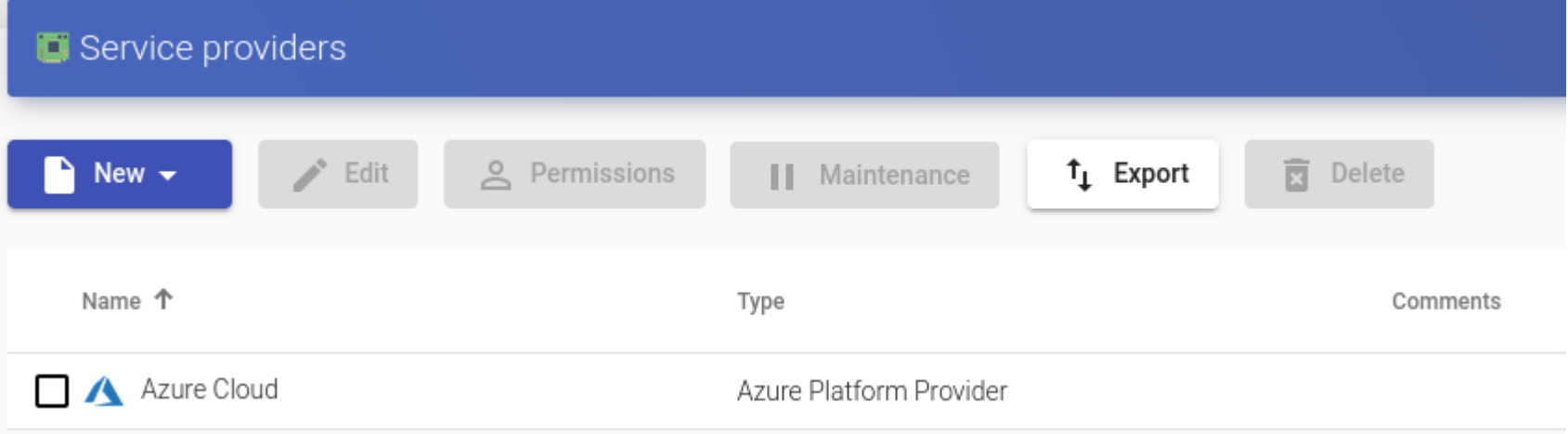

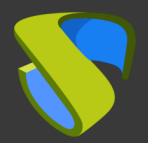

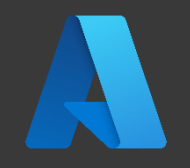

#### Cree su autenticador/es, OS Manager/s & Transporte/s

- Autenticador/es: Active Directory, Azure Active Directory, eDirectory, Radius, OpenLDAP, SAML, IP e Interno
- OS Manager/es: Linux, Windows (Persistentes / No Persistentes)
- Transporte/s: RDP, RDS, XRDP, NoMachine, PCoIP, SPICE, X2Go, HTML5 y RDS a través de HTML5

Para más información: Manual de instalación, [administración y usuario de UDS Enterprise](https://www.udsenterprise.com/media/filer_public/52/64/5264b1ff-3d6b-4b51-a0a5-8b1c8ef9b0da/uds-enterprise-35-guia-usuario-administracion.pdf)

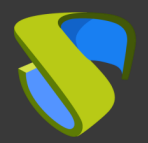

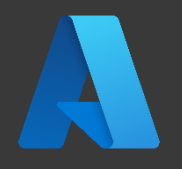

#### Despliegue el Pool de Servicios

- Despliegue los escritorios desde la imagen base
- Asigne los autenticador/es, OS Manager/s, Calendarios & Transporte/s necesarios

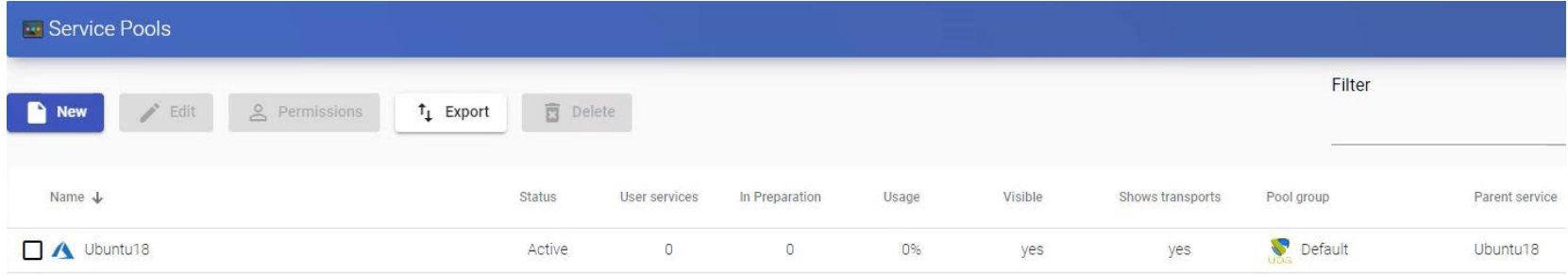

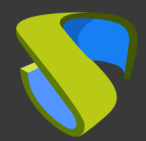

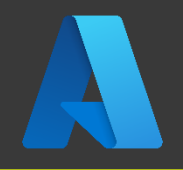

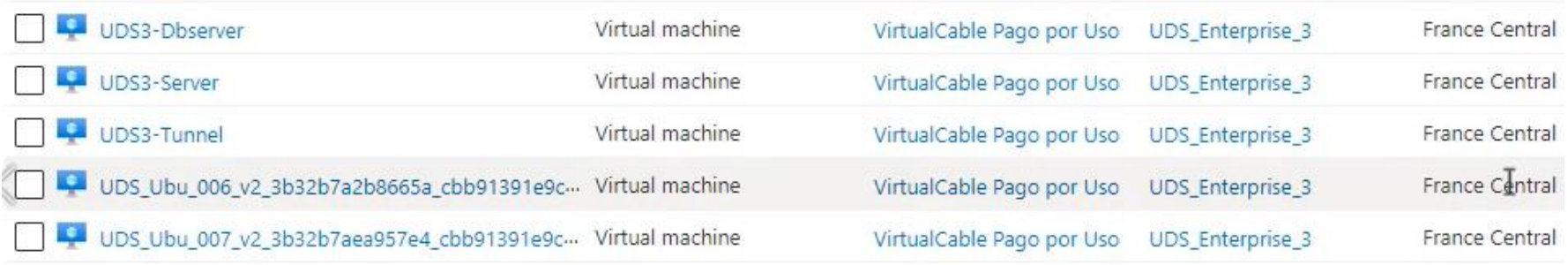

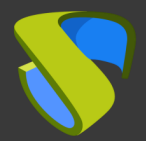

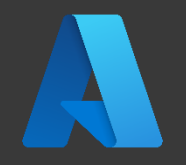

#### ¡Disfrute de sus escritorios virtuales con UDS Enterprise & Azure!

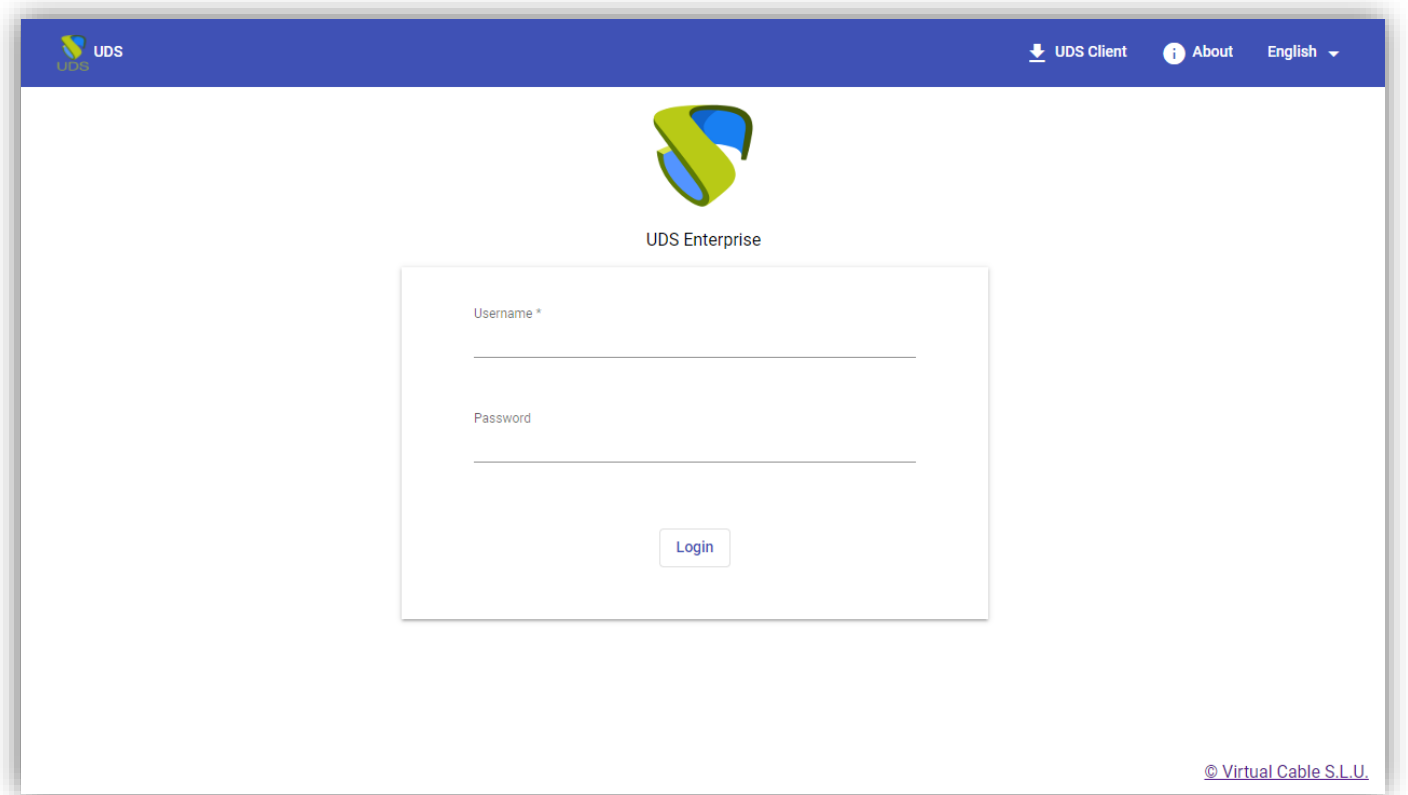

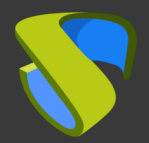

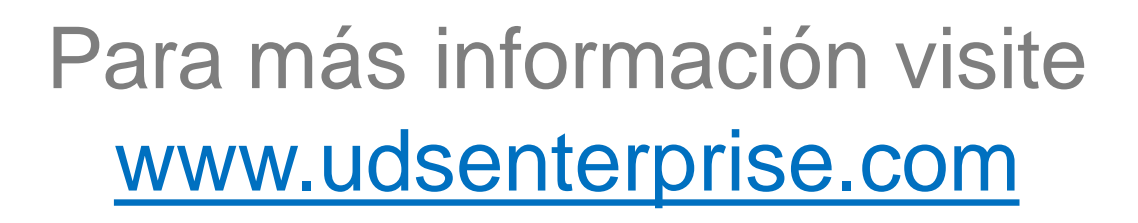